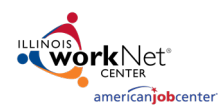

## Using the Customer Services Report

This report allows users to see a list of services that have been assigned to customers in a group and update many participants at one time.

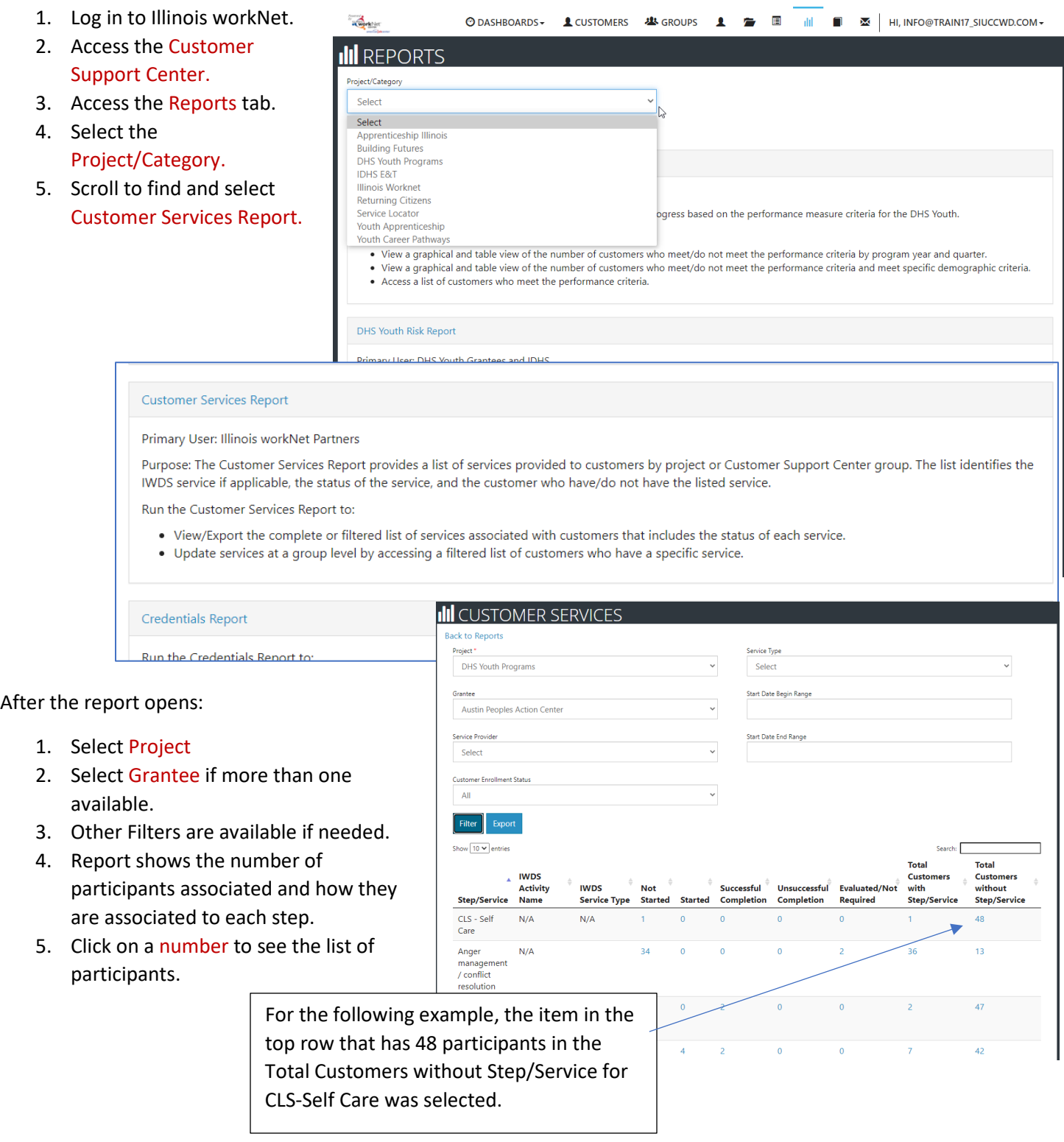

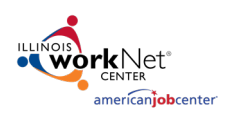

## **Customer Services Report**

*April 2021*

- 6. When the list opens, the user can update all participants in that list at one time.
	- *a.* Status updates include: Planned/Not Started, Started/Open, Successful Completion, Unsuccessful

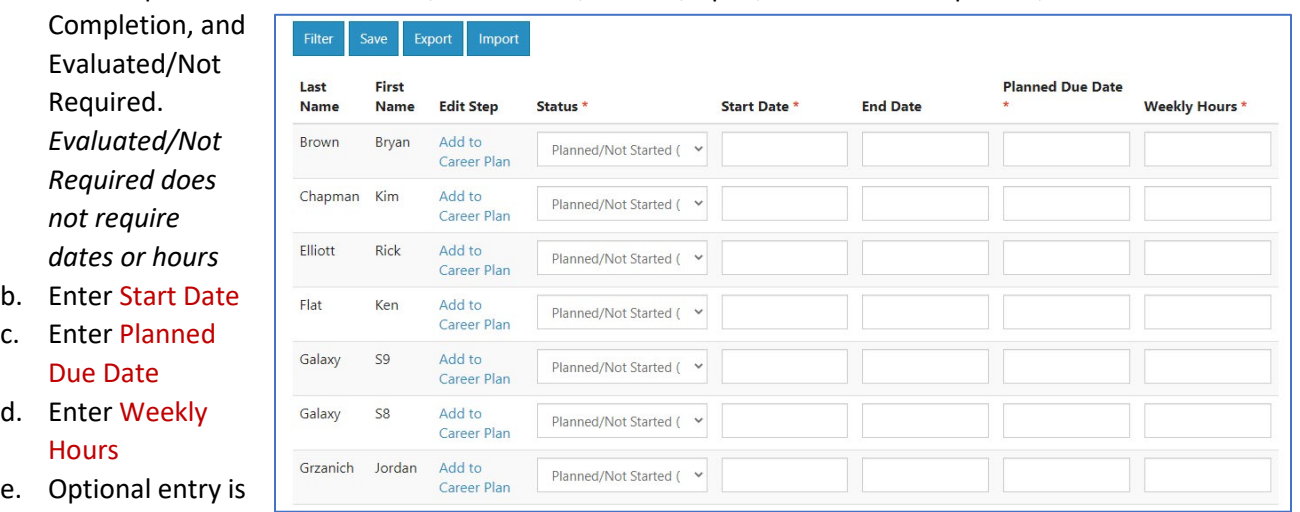

*7.* Click Add to Career Plan and the step is added to the participant Career Plan without any other information included.

All participants can be updated by changing the status, start date, planned due date and weekly hours. The status updates do not have to be the same status when doing so, although you can only update one status per service per person. After the service status is updated, the participant moves to a different column based upon the status entered. For example: if Rick Elliott is marked as Started/Open, the service will move to the Started column on the overall list of services page for that service.

If participants do not require a service, the service for that participant can be marked as Evaluated / Not Required. In many programs, that status will count toward a successful completion in the overall career plan.

This is an excellent tool to use if:

End Date

- new services need to be added to multiple participants simultaneously or
- if new requirements have been added to a program or
- an existing participant shifts into a new program and the existing career plan does not have the services required by the new program or
- an entire cohort of participants need an update for completion.

## Best Practice

A best practice is to ensure that at least one participant has all the services added to the career plan. Then, go service by service selecting the column – Total Customers without Step/Service to update all other participants.